## ネット手続きでの更改方法

<STEP1>事前に送付した『ネット手続きのご案内』記載の【印刷連番】と【アクセスコード】が必要です。

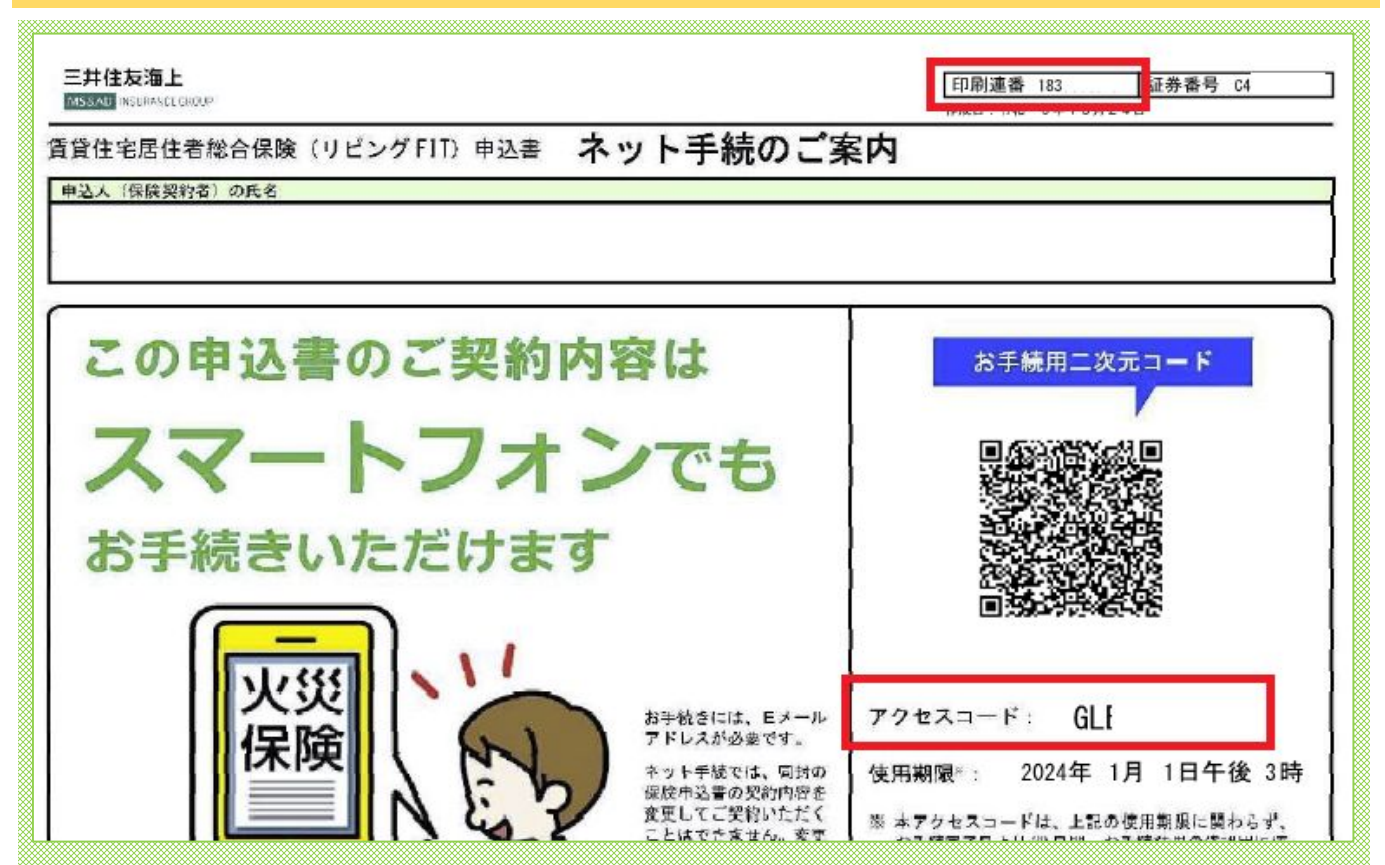

<STEP2>三井住友海上火災 オフィシャルHPにアクセスし、お手続きページへ進みます。

https://www.ms-ins.com/

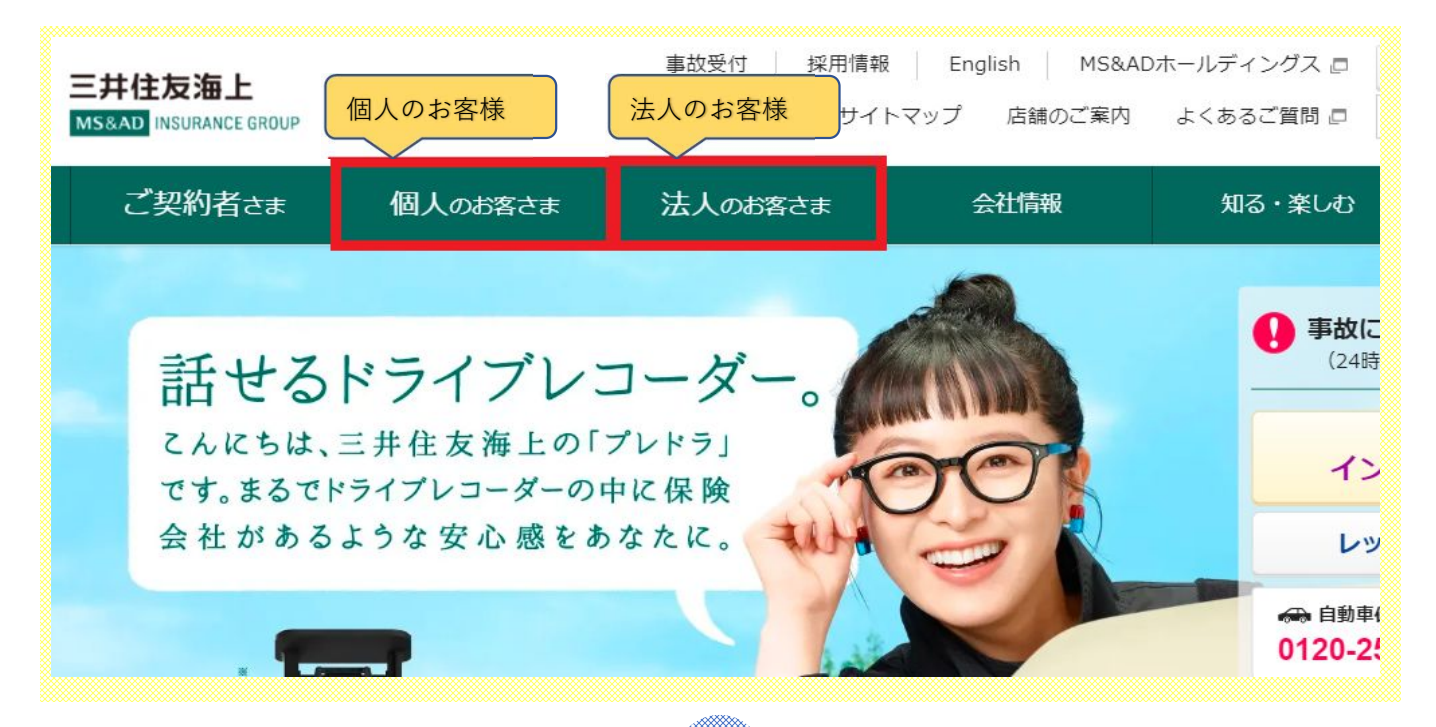

#### <STEP3>個人・法人を選択し、「ネットで加入できる保険」を選択します。

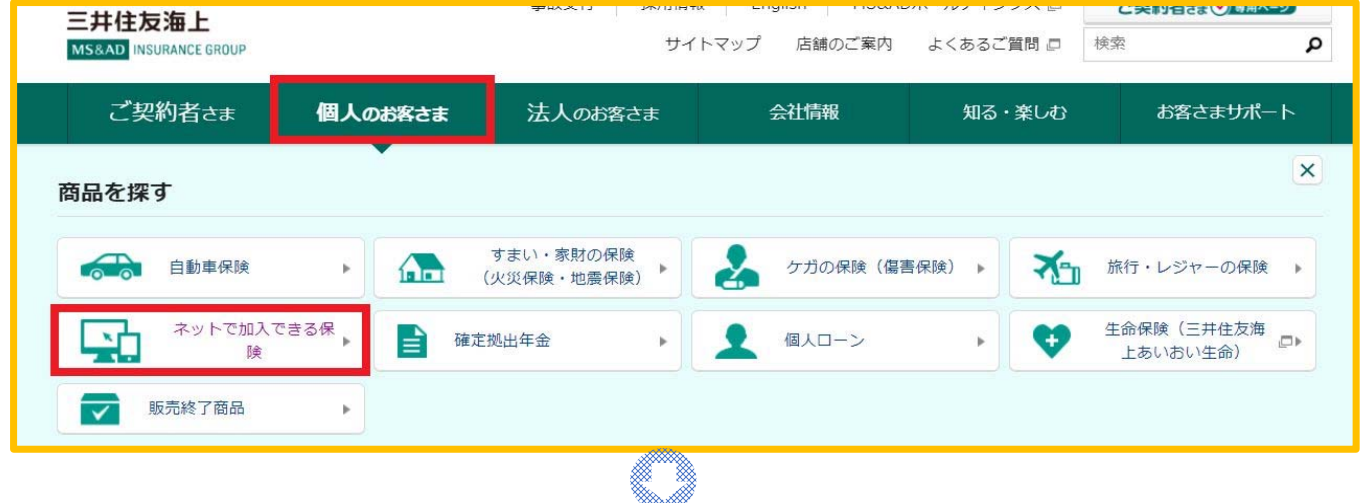

#### <STEP4>画面のアクセスコード・印刷連番を入力し、手続きを開始します

# 火災かんたんネット手続 代理店から送付された申込書に同封されている「ネット手続のご案内」をお受け取りいただいた方は、以下のページよりお手続きください。 安心のゴールキーパーでありたい。 ▶ 「GK すまいの保険」のお手続きページはこちら □ すまいの保障 ▶ 「リビングFIT (賃貸住宅居住者総合保険)」のお手続きページはこちら **UE**

### <STEP5>画面のアクセスコード・印刷連番を入力し、手続きを開始します画面番号: S010 MS&AD 三井住友海上 リビングFIT (賃貸住宅居住者総合保険) リビングFITのインターネット手続サイトです。 お手元の「ネット手続のご案内」のQRコード下に記載されている「アクセスコード」を入力してください。 |アクセスコードについて お手続用ニ次元コード アクセスコード ,,,,,,,,  $72777-F$  GLI 使用期限: 2024年 1月 1日午後 3時 アクセスコード必須 印刷連番 必須 保険申込書右上の印刷連番(先頭8桁)を入力してください。 印刷連番 183 (QRコード読取の場合は、自動セットされます。) 证券番号 C4